# **Single Sign-on Integration**

**www.AnswerCart.com**

# **1. General Information**

The purpose of this document is to define the process of the single sign-on for community solution powered by QueryHome media solution India Pvt. Ltd.

# **1.1. Intended Audience**

This document is intended for community administer and other IT professionals responsible for integrating the internal process with QueryHome community product.

# **2. Single Sign-On Settings on Community Control Panel**

# **2.1. Add Enterprise Login Details**

# **2.1.1 Login to the community**

Log-in in to your community (http://community.example.com) as an administrator

# **2.1.2 Locate the control panel**

Go to **Admin > Control Panel** Tab to open configuration setting as follows –

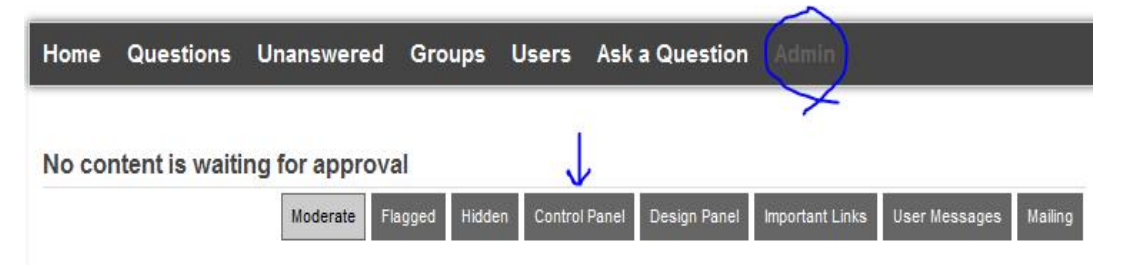

# **2.1.3 Add website signin/signout/signup links**

- **1.** Locate **Single Sign-On Configuration** Option
- **2.** Check **Enterprise Login Required**
- **3.** Add the required **URL's** in the textbox to redirecting your link.
	- **1)** Signin (login) Link
	- **2)** Signout (logout) Link
	- **3)** SignUp (register)Link

# **Single Sign-On Configuration**

Enterprise Login Required:

Enterprise Signin URL:

http://community.example.com/login

## Enterprise Signout URL:

http://community.example.com/logout

## Enterprise Signup URL:

http://community.example.com/register

Disable Direct Login

## **2.1.4 Disable Direct Login**

Check Disable Direct Login if we don't to want show the direct login at top of the page (recommended with the single sign-on).

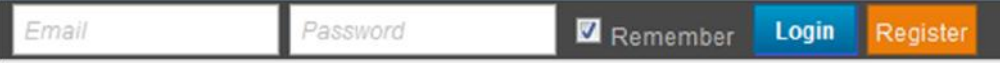

## **2.1.5 Add Enterprise Secret Key**

Secret key is a method of exchanging information between the community and master website i.e. example.com (this parameter shall be kept private).

## **Secret Key Configuration**

Secret Key:

xxxxxxxxxxxxxxxxxxxxxxxxxxxxx

## **2.1.6 Save the Configuration**

Locate the save button at the bottom and press it.

# **2.2. API Integration**

## **2.2.1 New Register/Login Method**

After the Step 2 user will see the following options for the login/register.

# **Connect to us**

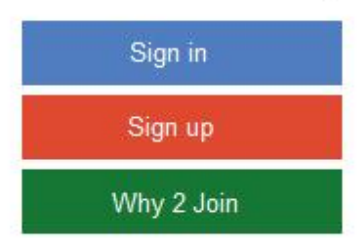

### **2.2.2 URL Transfer to the new Login or Register**

Pressing of the signin page or signup page control will move to the login/signup page as stated in the section 2.1.3 and the calling of the url would be as follows -

Mww.example.com/login?redirect\_uri=http%3A%2F%2Fcommunity.example.com%2F

#### **2.2.3 Internal login/register to the community from master website**

#### **Login Parameters**

#### **1. keypass**

keypass is calculated by concatenating secret key (2.1.5) with the email and then by taking the md5 of result. i.e. –

keypass=md5(concat(<secretkey>, <email>);

**2. email**

Verified email of the user.

**3. fullname**

Full Name of the user which can contain special character but in the encoded way.

**4. photo\_url (optional)**

Photo address of the user.

#### **5. redirect\_uri (optional)**

Web address at which control would be transferred after the internal login/registration is completed. If this parameter is not present then default action at the community would take place.

Note: If email is in caps but email in keypass is not then keypass will fail. So recommended way is to have both in small case with trailing spaces removed.

#### **HTTP API**

http://community.example.com/login?keypass=<keypass>&email=<email>&fullname=< fullname>&photo\_url=<photo\_url>&redirect\_url=<redirect\_uri>

#### **2.2.4 When and How to call the API**

#### **Case 1: User is lending on the master website (login to community internally)**

In this case master website shall call the login API of community as stated in section 2.2.3 just after the login/registration process is completed but with the redirect\_uri so that control will come back to the master website after the internal login/registration.

#### **Case 2: User is on the master website and calling the login/signup**

In this case community would call login/signup page as stated in the section 2.1.3, and once login/registration process is completed, master website shall transfer the control to the community by calling the API as stated in section 2.2.3 but **the API shall not have redirect\_uri.**

#### **2.2.5 Logout Process**

#### **Case 1: User is logging out from the master website**

Master website shall logout first from the community internally before proceeding to the logout from the master website. Logout call shall be as follows – http://community.example.com/logout?redirect\_uri=<masterwebsite\_url>

#### **Case 2: User is logging out from the community website**

Community will call the logout link as stated in the section 2.1.3 with the redirect\_uri as community logout url. In this case master website shall complete the logout first without calling the logout process of community followed by calling the url stated in redirect\_uri.